## **TELEHEALTH CONSULTATION INSTRUCTIONS**

**1. On the day of the procedure patients will get the following text message or email when the doctor is ready for the consultation:**

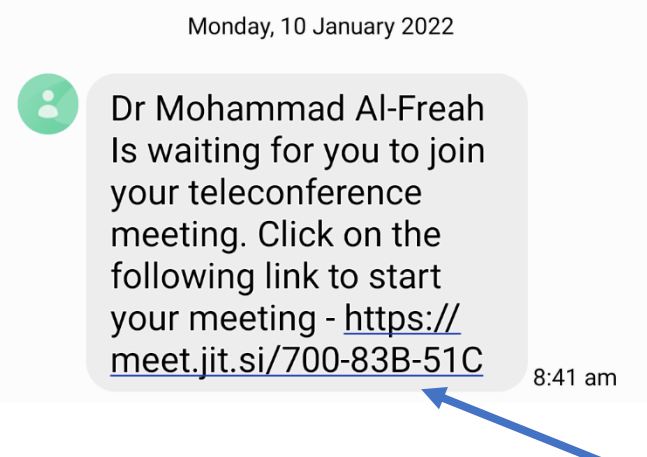

**2. Patients will need to click on the link at the bottom of the text, this will open the following screen on their device.**

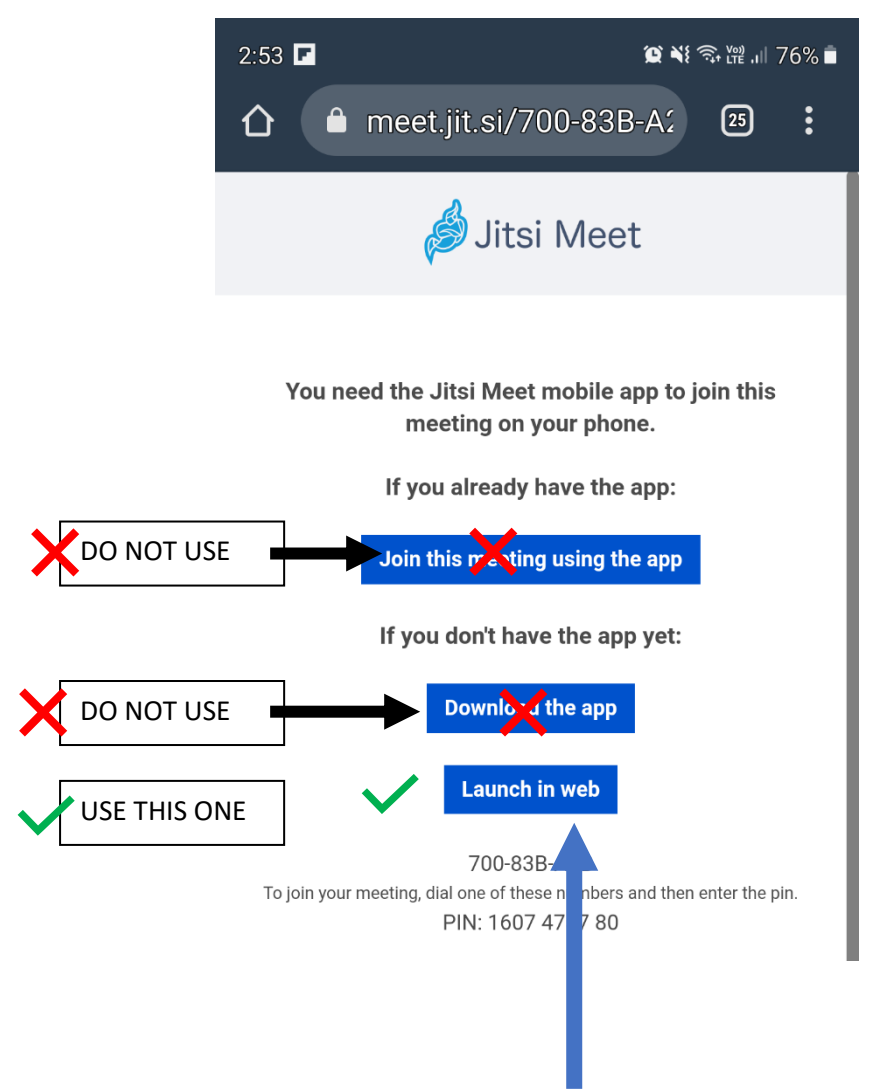

**3. Patients should select launch in the web by clicking this button.**

## **TELEHEALTH CONSULTATION INSTRUCTIONS**

**4. The following screen will appear**

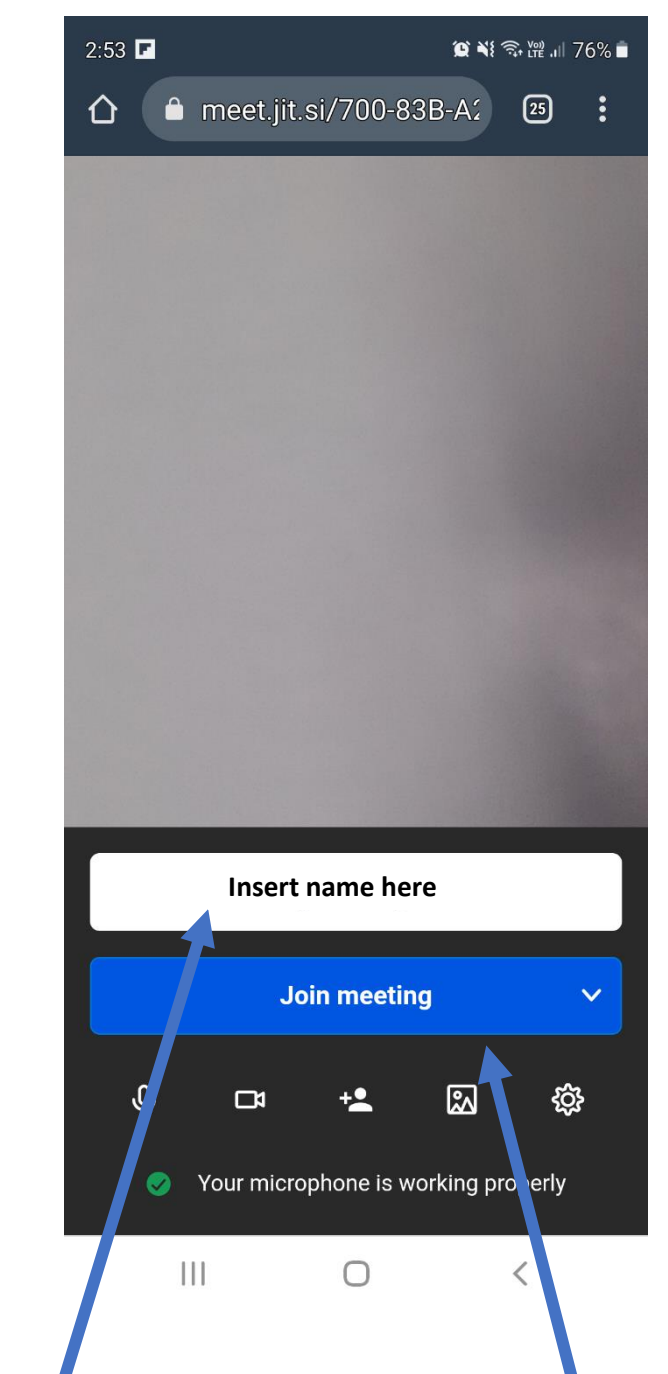

**5. Patients should enter their name and then click Join Meeting**

**The Doctor will be with you shortly if they are not already on the screen**